## Oppgave 4.6 - Kalibrere lyssensor

Vi skal lage et kalibreringsprogram for lyssensoren siden vi kan anta at lyset på konkurransebordet er forskjellig fra det lyset som finnes på øvingsbordene rundt omkring.

Vi skal registrere hvitt og svart. Displayet på roboten skal fortelle oss hva vi skal gjøre.

- 1. Konstruer roboten på en slik måte at lys- og fargesensor blir passert foran på roboten. Den skal peke nedover mot bordet. Det er viktig at den ligger tett på bakken, men ikke for tett for da vil alt bli svart. En ½ cm fra bordet er OK avstand.
- 2. Koble lys- og fargesensoren til EV3 roboten ved hjelp av en kabel. Kabelen skal kobles til en av portene merket med 1-4.
- 3. Åpne programmeringsverktøyet.
- 4. Koble roboten til datamaskinen og sjekk at lys og fargesensor er koblet til nede til høyre.
- 5. Ved å klikke på sensoren i programmet kan en endre mellom lysintensitet og farge. Velg lysintensitet.

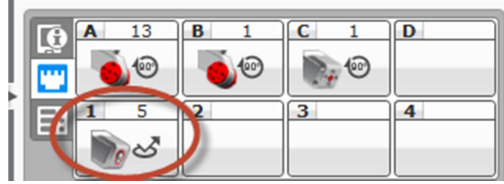

- 6. Velg ut Fargesensor ikonet, og velg Kalibrer og deretter Tilbakestill.
- 7. Først skal svart måles. Vi melding om «Måle svart» i displayet på EV3en.
- 8. Kalibreringen skal starte når den midterste knappen trykkes. Legg til Vent, Velg «Klossknapper» - «Sammenlign».
- 9. Start kalibrering. Velg ut Fargesensor, velg Måle Reflektert lysintensitet.
- 10. Nullstill verdien. Velg ut Fargesensor, velg Kalibrer Reflektert lysintensitet Minimum. Verdien som måles av sensoren skal lagres her.
- 11. Gjenta punkt 7.-10. Denne gangen skal det måles hvitt. Den skal lagres som et Maksimum.
- 12. Du kan også spille av en lyd når den er ferdig med å måle fargene, slik at vi vet at den er ferdig.

Et ferdig program kan se slik ut:

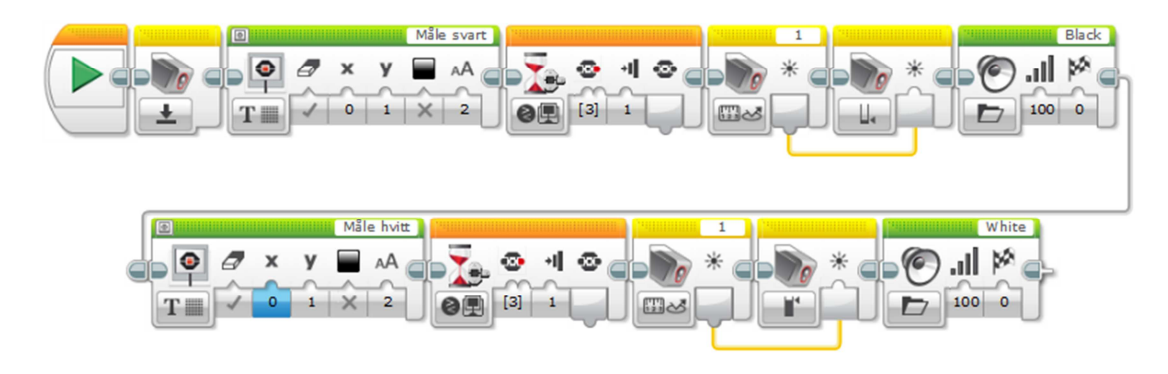